# **Digital unterrichten mit Green Line 1**

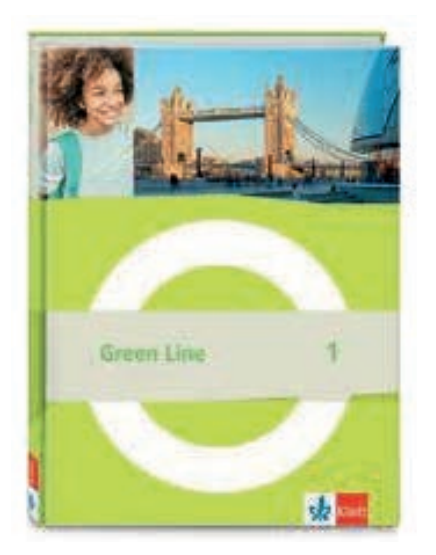

## Vorwort

Die vorliegenden Materialien können als digitale **Durchführungsoption** oder **Erweiterungsaufgabe** in der Arbeit mit den **Green Line**-Schulbüchern im Sinne einer Erfüllung der KMK-Strategie zur Bildung in der digitalen Welt sowie der Abwechslung und der Motivation von Schülerinnen und Schülern verwendet werden. Die Aufgabenvorschläge sollen Ihnen dabei helfen, Ihren Unterricht mit digitalen Hilfsmitteln zu planen und zu gestalten. Sie bieten unterstützende Ideen, wie digitale Mittel flexibel und oft auch zeitsparend in den Unterricht eingebunden werden können (aber natürlich nicht immer *müssen*). Es lohnt sich, einen Blick in die Hinweise zu werfen, bevor Sie mit einer Unit beginnen, um passende Ideen in Ihre Planung einzubeziehen. In der "Liste digitaler Hilfsmittel" unter code.klett.de/m7tk4j finden Sie exemplarische Anregungen für Anwendungen zu jeder hier genannten Rubrik.

## Sicherheit und Datenschutz

Wir weisen darauf hin, dass die aufgeführten digitalen Hilfsmittel (Apps oder Internet-Inhalte) nicht vom oder für den Ernst Klett Verlag entwickelt oder bereitgestellt wurden. Wenn konkrete URLs, Apps oder Anbieter genannt werden, so ist dies als exemplarische Anregung zu verstehen. Wir sprechen keine Kauf- oder Downloadempfehlung aus. Die Nutzung im Unterricht liegt in der Verantwortung der jeweiligen Lehrkraft. Selbstverständlich wurden die Angebote zum Zeitpunkt der Veröffentlichung von der Redaktion gesichtet und geprüft, aber digitale Inhalte (Apps und Online-Angebote) sind in weit stärkerem Maße als die eigentlichen Lehrwerkstexte einem rasanten Wandlungsprozess unterzogen. Apps ändern ihre Geschäftsmodelle und AGBs, Internetressourcen sind nicht mehr aufrufbar oder wechseln den Betreiber. Wir bitten Sie daher, die vorgestellten Anwendungen und Inhalte vor dem Unterrichtseinsatz noch einmal zu prüfen.

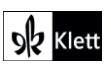

# **Station 1**

**6** Vocabulary **School words** → SB 20

#### **Rubrik:** Mindmap

**KMK:** 3.1 Entwickeln und Produzieren, 5.2 Werkzeuge bedarfsgerecht einsetzen

**Lernziele:** Wortschatz aktivieren und erweitern; Wortschatz in Mindmaps organisieren

**Digitale Durchführungsoption:** Die vorgegebene Mindmap aus dem Buch wird in das **digitale Mindmap-Tool** übernommen und mit weiteren Begriffen ergänzt. Je nach Tool bietet es sich an, zu den Begriffen passende Bilder oder Audiodateien einzubinden, die Wörter ausgehend von der Gestaltung im Buch farblich zu markieren oder innerhalb einer Kategorie alphabetisch zu sortieren. Ggf. stellt L den S mehrere Tools vor, die sie ausprobieren und vergleichen können. Anschließend findet die Reflexion zum Nutzen digitaler Apps statt, die durch die *Media smart*-Box angeregt wird.

**Zeitlicher Aufwand:** 20 Minuten

# **Station 2**

### **6** Writing Your turn: Write about your classroom → SB 24

#### **Rubrik:** Kollaboratives Schreiben

**KMK:** 2.4 Zusammenarbeit mithilfe von digitalen Medien, 3.1 Entwickeln und Produzieren

**Lernziele:** Über das eigene Klassenzimmer schreiben; Feedback zu einem Text geben; einen Text anhand von Feedback überarbeiten

**Digitale Durchführungsoption:** Für die Erstellung der Texte in Einzelarbeit und das anschließende Peer-Feedback wird ein **kollaboratives Schreibtool** genutzt. Der Text des Partners/der Partnerin wird kommentiert, wobei je nach eingesetztem Tool verschiedene Markierungen (z.B. Farben) für die einzelnen Bewertungskriterien (Rechtschreibung, Grammatik, Inhalt) genutzt werden können. Anschließend wird der eigene Text im Tool überarbeitet. Der fertige Text kann aus dem Tool in ein Textverarbeitungsprogramm exportiert und mit den ausgewählten Bildern zusammengefügt werden. Zur Illustration der Texte bieten sich Fotos des eigenen Klassenzimmers an. Dabei weist L auf die *Media smart*-Box hin und sensibilisiert die S in Bezug auf den Umgang mit Persönlichkeitsrechten.

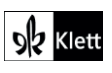

### **6** Writing Your turn: Make rules for your classroom → SB 27

**Rubriken:** Brainstorming, Produkt gestalten

**KMK:** 3.1 Entwickeln und Produzieren, 5.2 Werkzeuge bedarfsgerecht einsetzen

**Lernziele:** Klassenregeln formulieren; Klassenregeln bewerten und auswählen; ein Poster mit Klassenregeln gestalten

**Digitale Durchführungsoption:** Zur Vorbereitung der Aufgabe kann ein **Brainstorming-Tool** für eine digitale Kartenabfrage verwendet werden. Die S tragen zunächst auf digitalen Karten die wichtigsten Regeln für ihr Klassenzimmer ein. Anschließend werden die Regeln gemeinsam nach Wichtigkeit sortiert und sprachlich korrigiert. Die wichtigsten Regeln werden ausgewählt, auf einem Klassenplakat festgehalten und im Raum aufgehängt bzw. digital für alle bereitgestellt. Die Gestaltung des Plakats kann mithilfe der digitalen Vorlage D2 oder einem **Tool zur Gestaltung von Produkten** erfolgen.

**Zeitlicher Aufwand:** 45 Minuten

## **10** Speaking **Your turn: Give a tour of your school!**  $\rightarrow$  SB 29

**Rubriken:** Brainstorming, kollaboratives Schreiben, Video erstellen

**KMK:** 3.1 Entwickeln und Produzieren, 2.4 Zusammenarbeit mithilfe von digitalen Medien, 5.2 Werkzeuge bedarfsgerecht einsetzen

**Lernziel:** Videoszenen für eine Schulführung schreiben; ein Video drehen und bearbeiten; Feedback zu einem Video geben

**Digitale Durchführungsoption:** Zur Vorbereitung der Aufgabe kann ein **Brainstorming-Tool** für eine digitale Kartenabfrage verwendet werden. Die S tragen zunächst auf digitalen Karten ihre Ideen für das Video ein, so dass die gesammelten Ideen der Lerngruppe als Grundlage für die weiteren Schritte zur Verfügung stehen. Für das Schreiben und gemeinsame Überarbeiten der Szenen kann ein **Tool zum kollaborativen Schreiben** zum Einsatz kommen. Nachdem die S ihre Szenen gefilmt haben, können diese mittels eines **Video-Editors** bearbeitet werden. Beispielsweise können die S die Videos schneiden, Kommentare aus dem Off einsprechen, einen Vorspann oder Effekte einfügen. Alternativ zum mündlichen Feedback im Plenum können die fertigen Videos in einer Lernplattform für die Lerngruppe zur Verfügung gestellt und dort schriftlich kommentiert werden. Hierbei gibt L zusätzlich zu inhaltlichen und sprachlichen auch medienspezifische Bewertungskriterien (Kameraführung, Licht, Schnitt usw.) vor und weist auf einen respektvollen, konstruktiven Umgang mit Kommentaren hin.

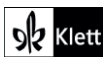

**They're all crazy!**  $\rightarrow$  SB 30

**Rubrikwn:** Slideshow erstellen, Audio-Datenbank nutzen

**KMK:** 3.1 Entwickeln und Produzieren, 5.2 Werkzeuge bedarfsgerecht einsetzen

**Lernziele:** Texte in verteilten Rollen vortragen; Aussprache und Intonation üben

**Erweiterungsaufgabe:** Die S erstellen in Gruppen eine vertonte Slideshow aus den Illustrationen zur Story. Die Illustrationen sowie eine editierbare Version des Lesetexts kann L dem Digitalen Unterrichtsassistenten entnehmen.

Vorbereitend üben die S zunächst das Vorlesen in verteilten Rollen und die passende Betonung. Zu diesem Zweck kann der Lesetext digital oder ausgedruckt an die S verteilt werden, damit sie im Text Markierungen vornehmen können. Anschließend nutzen sie die Standardanwendung des vorhandenen Endgeräts, um die Szenen abschnittsweise aufzunehmen. Ggf. kann eine Korrektur durch L erfolgen, bevor die Audiodateien weiterverwendet werden. Die Illustrationen und Audiodateien werden schließlich in einer entsprechenden Präsentationsanwendung zu einer **Slideshow** zusammengefügt. Ggf. können S im Anschluss an die Story weitere neu erstellte Szenen mit selbst gezeichneten Bildern in die Slideshow einbinden (vgl. SB 31/3b). Auch das Einfügen passender Soundeffekte aus einer **Audio-Datenbank** bietet sich an.

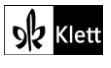

# **Check-in**

**1c)** Speaking Talk about the scenes  $\rightarrow$  SB 37

**Rubriken:** (Bildbearbeitung), digitale Pinnwand

**KMK:** (1.1 Suchen und Filtern), 2.2 Teilen, 3.1 Entwickeln und Produzieren, 3.3 Rechtliche Vorgaben beachten, 5.2 Werkzeuge bedarfsgerecht einsetzen

**Lernziele:** Räume benennen, über die eigene Wohnung sprechen

**Erweiterungsaufgabe:** Nach dem Vorbild der Lehrbuchbilder werden eigene Fotos zu Hause aufgenommen. Die Persönlichkeitsrechte und Rechte am Bild werden im Vorfeld thematisiert. Auf den Fotos werden entweder die S oder Spielfiguren bzw. Kuscheltiere in den Mittelpunkt gerückt. Alternativ suchen S freie Bilder verschiedener Räume im Internet und platzieren ihre Figuren mit einem **Bildbearbeitungs-Tool** im Raum. Die S teilen ihre Bilder an einer **digitalen Pinnwand**. Sie sprechen zu den Bildern oder nehmen eine Audiospur dazu auf. Die Räume lassen sich an der Pinnwand nach eigenen Kriterien ordnen und ggf. für folgende Wortschatzaufgaben weiterverwenden (z.B. SB 39).

**Zeitlicher Aufwand:** ab 20 Minuten

# **Station 1**

## **1-3** Vocabulary Things in the house, A vocabulary game, Where is it?  $\rightarrow$  SB 39

**Rubrik:** Interaktives Bild

**KMK:** 2.2 Teilen, 2.4 Zusammenarbeit mithilfe von digitalen Medien, 3.1 Entwickeln und Produzieren, 4.2 Persönliche Daten und Privatsphäre schützen, 5.2 Werkzeuge bedarfsgerecht einsetzen

Lernziele: Wortschatz zum Thema "Wohnen" kollaborativ üben und erweitern

**Digitale Durchführungsoption:** Die Illustration des Hauses (SB 38) steht im Digitalen Unterrichtsassistenten unter der Rubrik "Fundus" zur Verfügung. S erstellen daraus ein interaktives Bild, indem sie das Haus mit den Wörtern aus Aufgabe 1 beschriften und diese ggf. vertonen. Alternativ können die eigenen Bilder oder die anderer S aus der Erweiterungsaufgabe zu SB 37/1c genutzt werden.

**Erweiterungsaufgabe:** S platzieren für SB 39/3 zusätzliche Gegenstände z.B. mit Hilfe von Emojis auf dem interaktiven Bild. Diese können als Rätselbilder analog zur Aufgabenstellung verwendet werden. Alternativ werden die Gegenstände durch einen Partner/eine Partnerin angesagt, der/die das entstandene Bild am Ende der Arbeit mit dem eigenen vergleicht. Der Wortschatz kann damit kollaborativ individualisiert und erweitert werden.

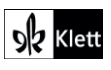

### **9 Writing Your turn: Your fantasy bedroom**  $\rightarrow$  **SB 41**

**Rubriken:** (Bildbearbeitung), interaktives Bild, digitale Pinnwand

**KMK:** 2.2 Teilen, 2.4 Zusammenarbeit mithilfe von digitalen Medien, 3.1 Entwickeln und Produzieren, 5.2 Werkzeuge bedarfsgerecht einsetzen, 6.1 Medien analysieren und bewerten

**Lernziele:** das eigene Traumzimmer gestalten und präsentieren, Kriterien für ein gelungenes Produkt formulieren und auf das Ergebnis anwenden, Feedback geben, Kriterien evaluieren

**Digitale Durchführungsoption:** Die S entwerfen ihr Traumzimmer per Hand oder suchen freie Bilder im Internet und erstellen mit Hilfe eines Tools zur **Bildbearbeitung** eine digitale Collage. Die Kriterien für ein gelungenes Ergebnis werden im Vorfeld gemeinsam formuliert und z.B. in Form einer Checkliste geteilt. Die Gegenstände im Raum können mit einem Tool für **interaktive Bilder** beschriftet werden. Der Text aus 9c wird per Audio auf dem Bild abgelegt und die Produkte der Klasse auf einer **digitalen Pinnwand** geteilt. Die S führen den *Gallery Walk* mit Hilfe der Pinnwand durch und kommentieren die Ergebnisse. Sie wählen nach selbst erstellten Kriterien die Ergebnisse aus, die ausgedruckt und anschließend im Klassenraum präsentiert werden. Zum Abschluss evaluiert die Klasse ihre Kriterien.

**Zeitlicher Aufwand:** Erstellung: 45 Minuten, Präsentation und Evaluation: 45 Minuten

### **10** Writing **Your turn: Present your family**  $\rightarrow$  **SB 45**

#### **Rubriken:** Produkt gestalten, digitale Pinnwand, Quiz erstellen

**KMK:** 2.2 Teilen, 3.1 Entwickeln und Produzieren, 3.3 Rechtliche Vorgaben beachten, 4.2 Persönliche Daten und Privatsphäre schützen, 5.2 Werkzeuge bedarfsgerecht einsetzen

**Lernziel:** eine Familie mit Hilfe eines Posters präsentieren

**Digitale Durchführungsoption:** Das Poster kann mit dem Textverarbeitungsprogramm des Geräts umgesetzt werden, wofür D3 als Vorlage zur Verfügung steht (s. Medien zum Schulbuch oder Digitaler Unterrichtsassistent). Alternativ kann ein Online-Tool für das **Erstellen von Produkten** genutzt werden. Im Vorfeld und beim eventuellen digitalen Teilen sollten die Persönlichkeitsrechte thematisiert werden. Alternativ visualisieren die S Fantasiefamilien mit Hilfe von freien Bildern oder Avataren. S sprechen mit Hilfe des Posters über die Familie oder nehmen ihren Text aus 10c als Audiodatei auf und teilen die Ergebnisse auf einer **digitalen Pinnwand**.

**Erweiterungsaufgabe:** S beschäftigen sich mit den entstandenen Präsentationen und erstellen ein **digitales Quiz** zu den Familien, das zum Abschluss gemeinsam gespielt wird.

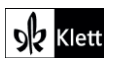

### **3** Vocabulary **What's the time, please?**  $\rightarrow$  SB 47

#### **Rubriken:** Digitale Übungen erstellen

**KMK:** 3.1 Entwickeln und Produzieren, 5.2 Werkzeuge bedarfsgerecht einsetzen, 5.3 Eigene Defizite entdecken und Lösungswege suchen

**Lernziel:** die Uhrzeit verstehen und ansagen

**Digitale Durchführungsoption:** S erstellen **digitale Übungen** zur Uhrzeit. Es entstehen Flashcards, Memoryspiele, Millionenspiele, Zuordnungsaufgaben oder chronologische Ordnungsaufgaben mit oder ohne Audio. S spielen die Spiele und geben Feedback dazu, welche Formate besonders gut geeignet sind und wie sie zukünftig genutzt werden könnten.

**Zeitlicher Aufwand:** 45 Minuten

### **4** Speaking Your turn: What you do every day → SB 47

#### **Rubrik:** Slideshow erstellen

**KMK:** 3.1 Entwickeln und Produzieren, 3.3 Rechtliche Vorgaben beachten, 4.2 Persönliche Daten und Privatsphäre schützen, 5.2 Werkzeuge bedarfsgerecht einsetzen

#### **Lernziel:** den eigenen Tagesablauf präsentieren

**Digitale Durchführungsoption:** S erstellen eine **Slideshow** zum Tagesablauf. Sie wählen Bilder zu den Aktivitäten aus bzw. machen eigene Aufnahmen mit Hilfe von Spielfiguren oder eigenen Kreationen (Avatare, eigene Zeichnungen). Dazu sprechen sie das Voiceover für die jeweilige Folie auf, so dass ein kleiner Film entsteht.

#### **Zeitlicher Aufwand:** 45 Minuten

### 10 Grammar We usually meet on Saturdays  $\rightarrow$  SB 49

#### **Rubrik:** Digitale Übungen erstellen

**KMK:** 2.2 Teilen, 3.1 Entwickeln und Produzieren, 5.2 Werkzeuge bedarfsgerecht einsetzen, 5.3 Eigene Defizite entdecken und Lösungswege suchen

**Lernziel:** Wortstellung visualisieren und üben

**Digitale Durchführungsoption:** S nutzen die vorgegebenen und zusätzlich eigene Satzbausteine, um **digitale Übungen** zur Wortstellung zu erstellen. Anschließend nutzen sie die Produkte der Klasse zum Üben. Abschließend geben die S einander Feedback und überlegen, wie sie solche Übungen zukünftig nutzen könnten.

**Zeitlicher Aufwand:** Erstellung: 20 Minuten, Spielen: 20 Minuten, Feedback: 5 Minuten

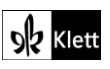

**1** Writing **Before you read**  $\rightarrow$  SB 52

**Rubriken:** Avatare erstellen, digitale Pinnwand

**KMK:** 2.2 Teilen, 3.1 Entwickeln und Produzieren, 5.2 Werkzeuge bedarfsgerecht einsetzen

**Lernziel:** Vorwissen aktivieren und versprachlichen

**Digitale Durchführungsoption:** S erstellen mit einem **Avatar-Tool** einen sprechenden Avatar für Sherlock. Sie sammeln die Informationen zu Sherlock und erarbeiten eine Vorstellung aus der Ich-Perspektive. Die Ergebnisse werden auf einer **digitalen Pinnwand** geteilt.

**Zeitlicher Aufwand:** Erstellung: 10 Minuten

### **4b)** Writing **Work with the story**  $\rightarrow$  SB 53

**Rubriken:** Avatare erstellen, digitale Pinnwand

**KMK:** 2.2 Teilen, 3.1 Entwickeln und Produzieren, 5.2 Werkzeuge bedarfsgerecht einsetzen

**Lernziel:** die Geschichte aus einer anderen Perspektive erzählen

**Digitale Durchführungsoption:** S erstellen mit einem **Avatar-Tool** einen sprechenden Avatar für Ryan und erzählen die Geschichte aus seiner Sicht. Die Ergebnisse werden auf einer **digitalen Pinnwand** geteilt.

**Zeitlicher Aufwand:** Erstellung: 20 Minuten

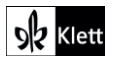

# **Check-in**

**3b)** Vocabulary Describe Places  $\rightarrow$  SB 62

**Rubriken:** Digitale Pinnwand, digitale Wörterbucharbeit, Quiz erstellen

**KMK:** 2.2 Teilen, 2.4 Zusammenarbeit mithilfe von digitalen Medien, 3.1 Entwickeln und Produzieren, 5.2 Werkzeuge bedarfsgerecht einsetzen

**Lernziele:** Beschreiben von verschiedenen Orten, Erschließen von Wortschatz mit einem digitalen Wörterbuch

#### **Digitale Durchführungsoption:**

Ausgehend von dem Raster der Höraufgabe tragen die S kollaborativ Wortschatz an einer **digitalen Pinnwand** zusammen. Dafür nutzen sie ein **digitales Wörterbuch**. Die Liste der Orte kann dabei nach Bedarf – auch im Hinblick auf die Aufgabe 4 – verlängert werden. Für ihre Sammlung nutzen die S unterschiedliche Darstellungsweisen für die verschiedenen Wortarten.

#### **Erweiterungsaufgabe**

Das Ergebnis lässt sich anschließend exportieren und mittels eines **Quiz-Tools** weiterverwenden, um das Vokabular zu festigen.

**Zeitlicher Aufwand:** 10 Minuten

# **Station 1**

### **4 Writing Write about your dream place → SB 62**

#### **Rubrik:** Digitale Pinnwand

**KMK:** 2.2 Teilen, 3.1 Entwickeln und Produzieren, 3.3 Rechtliche Vorgaben beachten, 4.2 Persönliche Daten und Privatsphäre schützen, 5.2 Werkzeuge bedarfsgerecht einsetzen 6.1 Medien analysieren und bewerten

**Lernziele:** Einen Traumort vorstellen, Präsentationen einschätzen

**Digitale Durchführungsoption:** S finden oder machen Bilder von ihrem *dream place*. Dafür müssen die Bildund Persönlichkeitsrechte besprochen werden. Die ausgewählten Bilder werden auf einer **digitalen Pinnwand** für die Lerngruppe zur Verfügung gestellt und der Beschreibungstext wird schriftlich oder als Audio hinzugefügt. Anschließend lesen oder hören die S ähnlich einem *Gallery Walk* die entstandenen Beiträge, ergänzen inhaltlich und kommentieren das sprachliche bzw. gestalterische Ergebnis.

#### **Erweiterungsaufgabe:**

Um die Beschreibung erneut zu üben, werden die Bilder von der ursprünglichen Beschreibung getrennt und in einer zweiten Übungsphase von den S zugeordnet. Starke Gruppen nutzen die entstandene Bildergalerie, um über ein per Zufall ausgewähltes Bild zu sprechen.

**Zeitlicher Aufwand:** ab 45 Minuten

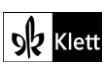

### **4** Grammar Questions → SB 64

#### **Rubrik:** Digitale Übungen erstellen

**KMK:** 3.1 Entwickeln und Produzieren, 5.2 Werkzeuge bedarfsgerecht einsetzen, 5.3 Eigene Defizite entdecken und Lösungswege suchen

**Lernziel:** Entscheidungsfragen formulieren

**Erweiterungsaufgabe:** S üben die Fragestruktur, indem sie eigene Fragen mit einem Tool zum **Erstellen digitaler Übungen** erfassen. Die Fragen werden dabei in die verschiedenen Komponenten zerlegt und bei der Übung wieder zusammengesetzt. Es entstehen Puzzlespiele, Zuordnungsaufgaben, Millionenspiele ähnlich den Ergebnissen in Unit 2 (vgl. SB 47/3). Diese Übungen bleiben den S bei Veröffentlichung dauerhaft zugänglich und lassen sich jederzeit zur Übung heranziehen.

**Zeitlicher Aufwand:** Erstellung: 20 Minuten, Spielen: 20 Minuten, Feedback: 5 Minuten

### **10** Speaking Your visit to Greenwich  $\rightarrow$  SB 67

#### **Rubrik:** Slideshow erstellen

**KMK:** 1.1 Suchen und Filtern, 2.5 An der Gesellschaft aktiv teilhaben, 5.2 Werkzeuge bedarfsgerecht einsetzen

**Lernziel:** Sich in London orientieren

**Erweiterungsaufgabe:** S recherchieren online Routen und Fahrzeiten für die in der Aufgabe erwähnten Sehenswürdigkeiten. Sie stellen damit einen Zeitplan für eine kleine Tour zusammen, die sie mündlich oder als **Slideshow** vorstellen. Die Liste der Sehenswürdigkeiten kann je nach Leistungsniveau und Interessen vorgegeben, gekürzt oder verlängert werden.

**Zeitlicher Aufwand:** 30 Minuten

# **Station 2**

#### **6** Vocabulary **Polite words and phrases**  $\rightarrow$  SB 70

#### **Rubrik:** Produkt gestalten

**KMK:** 3.1 Entwickeln und Produzieren, 3.3 Rechtliche Vorgaben beachten, 4.2 Persönliche Daten und Privatsphäre schützen, 5.2 Werkzeuge bedarfsgerecht einsetzen, 6.1 Medien analysieren und bewerten

**Lernziel:** höfliche Ausdrucksweisen nutzen

**Erweiterungsaufgabe:** S nutzen ein Tool zur **Gestaltung von Produkten**, um ein Lernposter mit höflichen Wendungen zu erstellen. Sie illustrieren diese jeweils mit einem Bild, das zum Schutz der Privatsphäre mit Avataren oder Spielfiguren gestaltet wird. Passend zum Bild schreiben sie die höfliche Wendung auf. Optional kann die Wendung zusätzlich als Audiodatei aufgenommen werden.

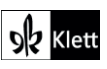

### **8** Speaking **Practise dialogues** → SB 71

#### **Rubrik:** Bildergeschichte erstellen

**KMK:** 2.2 Teilen, 3.1 Entwickeln und Produzieren, 3.3 Rechtliche Vorgaben beachten, 4.2 Persönliche Daten und Privatsphäre schützen, 5.2 Werkzeuge bedarfsgerecht einsetzen, 6.1 Medien analysieren und bewerten

**Lernziel:** sich in Gesprächen höflich ausdrücken

**Digitale Durchführungsoption:** S erstellen und illustrieren die Dialoge, indem sie diese mit Hilfe von Avataren in Comicstrips darstellen oder Spielfiguren im Dialog fotografieren und Sprechblasen hinzufügen. Als Hintergrund für die Szenen können Bilder dienen, die eventuell schon für die digitale Durchführungsoption zu SB 62/3 aufgenommen wurden. Entstandene Szenen können zu einem gemeinsamen Klassenprodukt zusammengefügt und als Printmedium veröffentlicht werden. Bei Vertonung entstehen audiovisuelle Clips.

**Zeitlicher Aufwand:** ab 10 Minuten pro Dialog

# **Station 3**

### **2d)** Viewing **Tips for social media**  $\rightarrow$  SB 74

#### **Rubrik:** Abstimmung durchführen

**KMK:** 3.3 Rechtliche Vorgaben beachten, 4.2 Persönliche Daten und Privatsphäre schützen, 5.2 Werkzeuge bedarfsgerecht einsetzen, 6.1 Medien analysieren und bewerten

**Lernziel:** Verhaltensregeln in sozialen Medien abstimmen

**Digitale Durchführungsoption:** S teilen ihren *top tip* in einem **Abstimmungswerkzeug**. Die Klasse bewertet die Tipps und entscheidet sich damit für die wichtigsten Regeln. Anschließend kann ein Poster für den Klassenraum erstellt werden.

**Zeitlicher Aufwand:** 10 Minuten

### **5** Writing Do the Greenwich quiz → SB 75

**Rubrik:** Quiz erstellen

**KMK:** 5.2 Werkzeuge bedarfsgerecht einsetzen, 6.1 Medien analysieren und bewerten

**Lernziel:** Quizfragen und -antworten schreiben

**Digitale Durchführungsoption:** S formulieren arbeitsteilig zu jeder vorgegebenen Frage vier verschiedene Antwortmöglichkeiten, welche die Lösung beinhalten. Daraus wird mittels eines **Quiz-Tools** ein gemeinsames Quiz erstellt, das im Anschluss gespielt und evaluiert wird.

**Erweiterungsaufgabe:** S erstellen ein digitales Quiz zu einem anderen Thema.

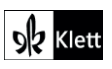

### **Cutty Sark needs brave sailors! → SB 76/77**

#### **Rubrik:** Kollaboratives Schreiben

**KMK:** 1.3 Speichern und abrufen, 3.1 Entwickeln und produzieren, 5.2 Werkzeuge bedarfsgerecht einsetzen

**Lernziel:** Texte erschließen

**Digitale Durchführungsoption:** Der Text in editierbarer Form sowie ggf. die Illustrationen zur Story werden dem Digitalen Unterrichtsassistenten entnommen und den S in durcheinandergewürfelter Reihenfolge zur Verfügung gestellt. Die S lesen die Textabschnitte im Textverarbeitungsprogramm ihres Geräts oder in einem Tool zum **kollaborativen Schreiben**, bringen sie in die richtige Reihenfolge und ordnen ggf. die Illustrationen den Abschnitten zu. Im entstandenen Text markieren S die Belegstellen zu den Verständnisfragen in SB 77/1 und fügen die Zwischenüberschriften aus SB 77/2 hinzu. Anschließend können gestalterische Möglichkeiten und Kriterien vorbereitend auf die *Unit task* thematisiert werden.

**Digitale Erweiterungsaufgaben:** Schwächere S heben schwierige Wörter im Text hervor und notieren die Übersetzung am Rand. Stärkere S formulieren zusätzliche Verständnisfragen zum Text und markieren die Belegstellen in ihrem Text.

**Zeitlicher Aufwand:** 45 Minuten

# **Unit task**

**This is our town!**  $\rightarrow$  SB 78

**Rubriken:** (Kollaboratives Schreiben), Produkt gestalten, Quiz erstellen, QR-Code erstellen

**KMK:** 1.3 Speichern und abrufen, 2.2 Teilen, 3.1 Entwickeln und produzieren, 3.3 Rechtliche Vorgaben beachten, 4.2 Persönliche Daten und Privatsphäre schützen, 5.2 Werkzeuge bedarfsgerecht einsetzen, 6.1 Medien analysieren und bewerten

**Lernziel:** den eigenen Wohnort präsentieren

**Digitale Durchführungsoption:** S bearbeiten die *Unit task* digital im Textverarbeitungsprogramm des Geräts oder einem Tool zum **kollaborativen Schreiben**. Sie machen Notizen, schreiben und formatieren Texte, nehmen Fotos selbst auf oder finden kostenlos verwendbare Bilder und sammeln Fragen für ein gemeinsames Quiz. Die Inhalte können anschließend mit der digitalen Vorlage D6 (s. Medien zum Schulbuch oder Digitaler Unterrichtsassistent) in die Form einer Broschüre gebracht werden. Alternativ können die Inhalte in ein Tool zum **Gestalten von Produkten** übertragen werden, um die Broschüre zu erstellen. Die Quizfragen aus *Step 4* können in einem **Quiz-Tool** erfasst werden. Anschließend kann ein **QR-Code** erstellt werden, der zu dem Online-Quiz führt, und in die Broschüre eingefügt werden, so dass das Quiz aus der Broschüre heraus aufgerufen und bearbeitet werden kann.

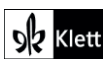

# **Check-in**

### **1** Speaking Describe the pictures → SB 85

**Rubriken:** Brainstorming, interaktives Bild, digitale Wörterbucharbeit

**KMK:** 1.3 Speichern und abrufen, 2.2 Teilen, 2.4 Zusammenarbeit mithilfe von digitalen Medien, 3.1 Entwickeln und Produzieren, 5.2 Werkzeuge bedarfsgerecht einsetzen

**Lernziele:** Beschreiben von Abbildungen unterschiedlicher Geburtstagsfeiern, Erweitern von Wortschatz

#### **Digitale Durchführungsoption:**

Zur Vorbereitung des Sprechens sammeln die S in Partner- oder Gruppenarbeit gemeinsam Wortschatz. Das kann mit Hilfe eines **Brainstorming-Tools** erfolgen. Alternativ wird das Bild direkt als Grundlage zur Erstellung eines **interaktiven Bilds** genutzt. Ein **digitales Wörterbuch** unterstützt bei der Erweiterung des Wortschatzes.

#### **Erweiterungsaufgabe:**

Die entstandene Wortschatzsammlung kann im Laufe der Unit erweitert und mittels eines **Quiz-Tools** zu digitalen Übungen oder Vokabelspielen verarbeitet werden.

**Zeitlicher Aufwand:** 15 Minuten

### **3** Vocabulary **Your turn: What's important for a birthday party?**  $\rightarrow$  SB 86

#### **Rubriken:** Digitale Wörterbucharbeit, interaktives Bild

**KMK:** 1.1 Suchen und filtern, 1.3 Speichern und Abrufen, 2.2 Teilen, 3.1 Entwickeln und Produzieren, 3.2 Weiterverarbeiten und Integrieren, 3.3 Rechtliche Vorgaben beachten, 4.2 Persönliche Daten und Privatsphäre schützen, 5.2 Werkzeuge bedarfsgerecht einsetzen

**Lernziel:** Unterschiedliche Vorstellungen von Geburtstagsfeiern erfassen, entwickeln und teilen

**Digitale Durchführungsoption:** S wählen Bilder passend zu ihren Vorstellungen von einer gelungenen Geburtstagsfeier aus. Es lassen sich hier thematische Gruppen bilden, um möglichst viele verschiedene Vorschläge zu erhalten, z.B. geordnet nach Jahreszeiten, Wettersituation, Alter und Vorlieben. Die S nutzen ein **digitales Wörterbuch** und notieren den passenden Wortschatz auf den gesammelten Bildern, so dass ein großes **interaktives Bild** entsteht. Sie präsentieren die entstandene Collage mit Hilfe einer darauf abgelegten Audiospur oder stellen ihr Lernprodukt im Rahmen eines *gallery walk* mündlich vor.

**Erweiterungsaufgabe:** Die Ergebnisse können zur weiteren Verwendung an einer **digitalen Pinnwand** geteilt werden.

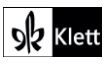

### **1b)** Reading One party, lots of questions  $\rightarrow$  SB 87

#### **Rubrik:** Digitale Umfrage durchführen

**KMK:** 2.1 Interagieren, 2.2 Teilen, 2.4 Umgangsregeln kennen und einhalten, 4.2 Persönliche Daten und Privatsphäre schützen, 5.2 Werkzeuge bedarfsgerecht einsetzen

**Lernziel:** Die eigene Meinung äußern, Diskussionsfragen stellen

**Digitale Durchführungsoption:** Die S äußern sich mit Hilfe eines **Umfragetools** zur Diskussionsfrage 1b). Sie formulieren ihre Meinung in ganzen Sätzen. Anschließend lesen sie die Kommentare der anderen S, stimmen diesen zu oder widersprechen ihnen. Zum Abschluss nutzen sie die Abstimmfunktion, um eine Entscheidung zu treffen.

**Erweiterungsaufgabe:** Die S stellen eigene Fragen rund um das Thema Geburtstagsfeier zur Diskussion. Sie lesen die Fragen der anderen S und beantworten die gesammelten Fragen.

**Zeitlicher Aufwand:** 15 Minuten

### **6** Grammar **In the Eatons' attic: Clothes everywhere!** → SB 89

#### **Rubrik:** Digitale Pinnwand

**KMK:** 1.1 Suchen und Filtern, 1.3 Speichern und Abrufen, 2.2 Teilen, 3.1 Entwickeln und Produzieren, 3.3 Rechtliche Vorgaben beachten, 4.2 Persönliche Daten und Privatsphäre schützen, 5.2 Werkzeuge bedarfsgerecht einsetzen

**Lernziele:** Gegenstände und Mengen auf einem Bild benennen, Beschreibungen verstehen und korrigieren

**Erweiterungsaufgabe:** S suchen als vorbereitende Hausaufgabe je ein Bild mit vielen unterschiedlichen Gegenständen im Internet oder nehmen selbst ein Foto auf. Sie teilen das Bild und die Beschreibung dazu getrennt voneinander an einer **digitalen Pinnwand**. Im Unterricht lesen die S die Beschreibungen und ordnen sie den passenden Bildern zu. Grammatische Fehler werden gemeinsam korrigiert.

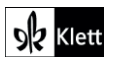

### **8** Viewing **Find information online: Tutorials → SB 90**

**Rubrik:** Digitale Pinnwand

**KMK:** 1.1 Suchen und Filtern, 1.2 Auswerten und Bewerten, 1.3 Speichern und Abrufen, 2.2 Teilen

**Lernziel:** Authentische Lernvideos finden und verstehen

**Digitale Durchführungsoption und Erweiterungsaufgabe:** S suchen für sie relevante Tutorials mit Hilfe einer Suchmaschine. Sie sehen sich die gefundenen Videos an und bewerten sie nach ihrer Relevanz. Die ausgewählten Tutorials werden an einer **digitalen Pinnwand** geteilt und gemeinsam kategorisiert. Hier kann ggf. die Pinnwand der Erweiterungsaufgabe zu SB 86/3 weiterverwendet werden, indem Tutorials passend zu den vorgestellten Geburtstagsideen gesucht werden. In SB 97/3c können die passenden Geschenkideen dazukommen.

**Zeitlicher Aufwand:** ab 15 Minuten

# **Station 3**

## **1-2** Writing **Write a party invitation, Reply to a party invitation**  $\rightarrow$  **SB 96**

**Rubriken:** Produkt gestalten / Interaktives Bild / Avatare erstellen / Videos erstellen / Comics erstellen

**KMK:** 1.3 Speichern und Abrufen, 2.1 Interagieren, 2.2 Teilen, 3.1 Entwickeln und Produzieren, 3.3 Rechtliche Vorgaben beachten, 4.2 Persönliche Daten und Privatsphäre schützen, 5.2 Werkzeuge bedarfsgerecht einsetzen, 6.1 Medien analysieren und bewerten

**Lernziel:** Eine passende Einladung erarbeiten, auf eine Einladung reagieren

**Erweiterungsaufgabe:** S erstellen eine Einladung zu einer Geburtstagsfeier und wählen ihr Medium dafür selbst. Das kann eine **digitale Karte, ein interaktives Bild, ein sprechender Avatar, ein Video oder ein Comic** sein. Die S erhalten per Zufall eine der Einladungen und antworten in einer jeweils anderen Darstellungsform. Nach Abschluss der Sequenz geben sich die S gegenseitig Feedback zu ihren erstellten Medien.

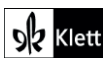

### **3** Writing **Finish the story**  $\rightarrow$  SB 99

**Rubriken:** Kollaboratives Schreiben, Produkt gestalten / Avatare erstellen / Slideshow erstellen / Comics erstellen / Videos erstellen

**KMK:** 1.3 Speichern und Abrufen, 2.2 Teilen, 3.1 Entwickeln und Produzieren, 3.3 Rechtliche Vorgaben beachten, 4.2 Persönliche Daten und Privatsphäre schützen, 5.2 Werkzeuge bedarfsgerecht einsetzen, 6.1 Medien analysieren und bewerten

**Lernziel:** Eine Geschichte zu Ende erzählen

**Digitale Durchführungsoption:** S schreiben die Fortsetzung der Lehrbuchgeschichte dialogisch in einem Tool zum **kollaborativen Schreiben** weiter. Ausgehend vom Text finden oder erstellen sie Bilder. Dazu können **Avatare** genutzt oder Spielfiguren abfotografiert werden. Die einzelnen Bilder werden zu einer **Slideshow**, einem **Comic** oder einem **Video** zusammengefügt. Das Lernprodukt wird mit der Gruppe geteilt und ausgewertet.

Alternativ schreiben und verarbeiten die S eine unabhängige Geburstagsgeschichte und nutzen die in SB 86/3 gesammelten Ideen.

**Zeitlicher Aufwand:** 90 Minuten

# **Unit task**

**The flea market game**  $\rightarrow$  SB 100

**Rubriken:** Brainstorming / digitale Pinnwand, kollaboratives Schreiben

**KMK:** 1.3 Speichern und Abrufen, 2.1 Interagieren, 2.2 Teilen, 2.4 Umgangsregeln kennen und einhalten, 4.2 Persönliche Daten und Privatsphäre schützen, 5.2 Werkzeuge bedarfsgerecht einsetzen, 6.1 Medien analysieren und bewerten

**Lernziel:** Einen Flohmarkt gemeinsam organisieren und durchführen

**Digitale Durchführungsoption:** Zur Vorbereitung auf das Spiel (*Step 1*) fotografieren die S zu Hause Objekte, die sie auf dem Flohmarkt anbieten möchten und teilen die Bilder in passenden Kategorien mit Hilfe eines **Brainstorming-Tools** oder an einer **digitalen Pinnwand**. Sie finden so heraus, welche Objekte es bereits auf dem Flohmarkt gibt, was noch fehlt oder zu oft angeboten wird. Die angebotenen Objekte können mit Hilfe von Ratings auf ihre Eignung hin bewertet und damit für den Flohmarkt ausgesucht werden. An der digitalen Pinnwand lassen sich zudem Preisvorschläge in den Kommentaren unterbringen und Absprachen zu den Preisen treffen.

Die Vokabelliste zum Flohmarktspiel (*Step 4*) wird in einem Tool zum **kollaborativen Schreiben** zusammengestellt und per QR-Code abrufbar angeboten.

**Erweiterungsaufgabe:** Die Vokabellisten werden nach Abschluss der Unit zu einem Vokabelspiel weiterverarbeitet.

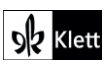